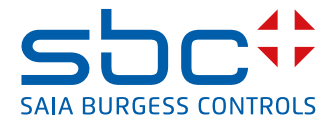

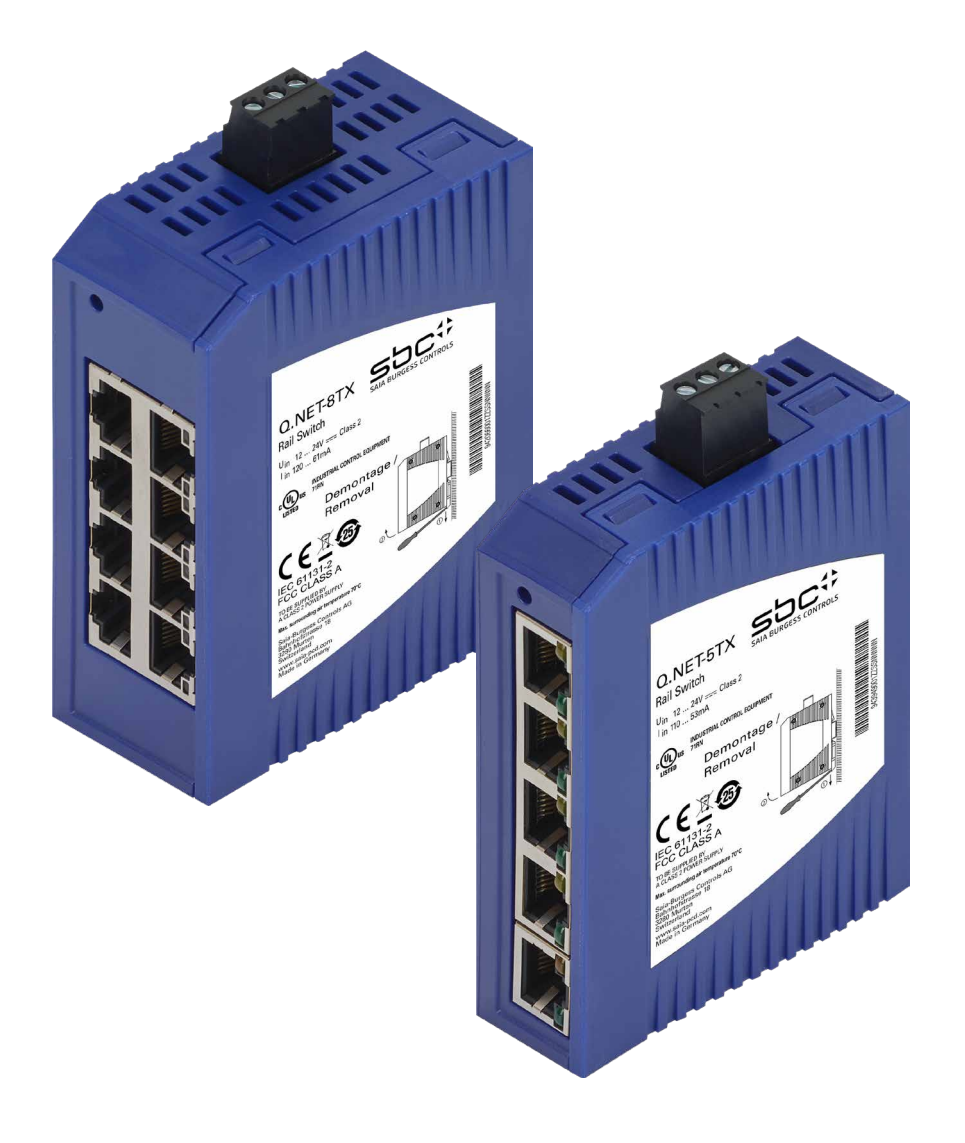

# **Q.NET-5TX und Q-NET-8TX**

**Industrial Ethernet Rail Switch**

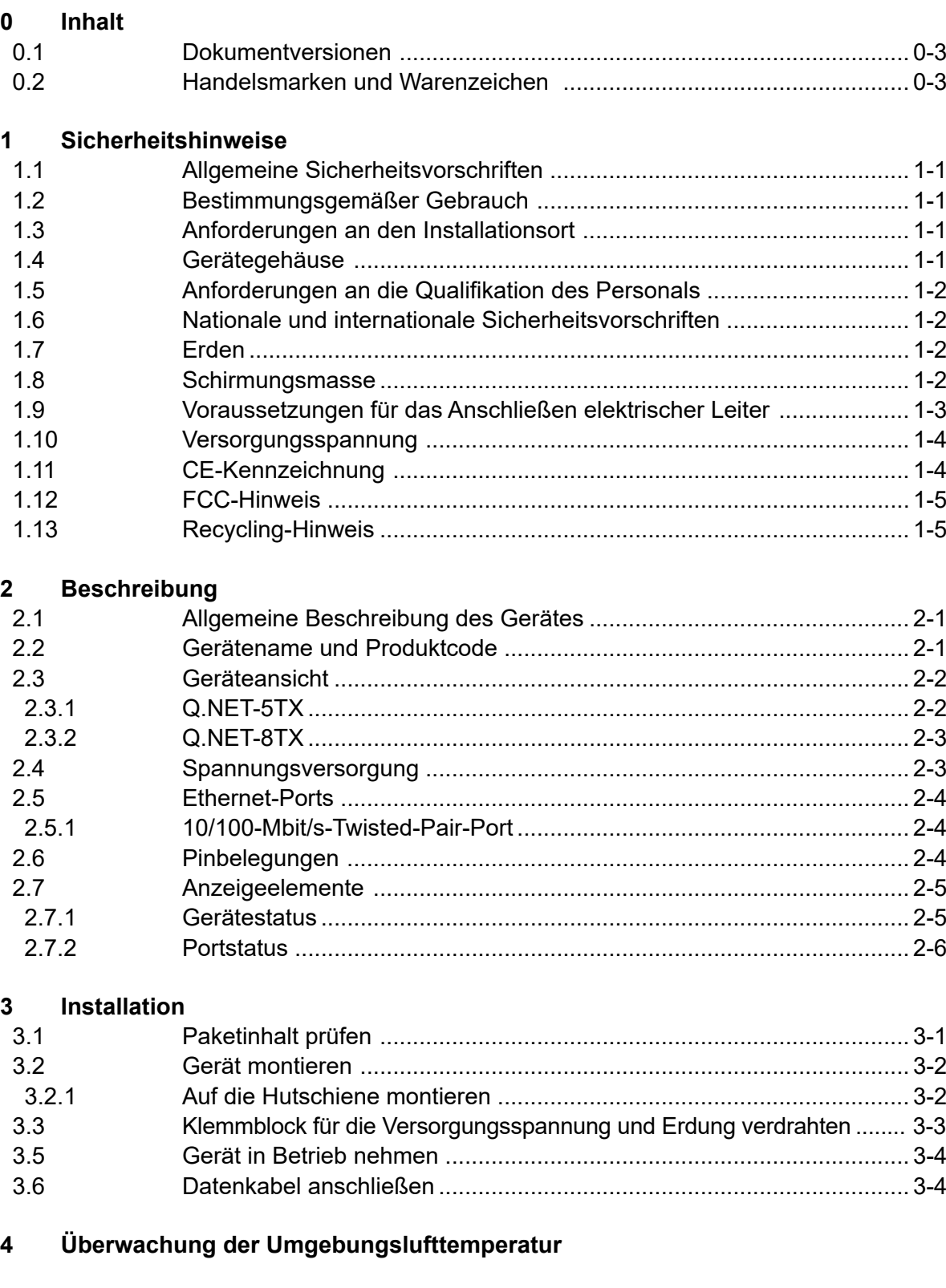

6 **Demontage**  $6.1$  $\overline{7}$ **Technische Daten**  $7.1$  $7.2$  $721$  $7.2.2$  $7.3$  $7.4$ Leistungsaufnahme/Leistungsabgabe bei 24 V DC ................................7-4  $7.5$ 7.6  $7.7$ 

#### A Anhang

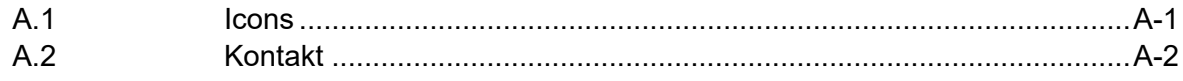

# $\mathbf{0}$

# <span id="page-3-0"></span>**<sup>0</sup> 0.1 Dokumentversionen**

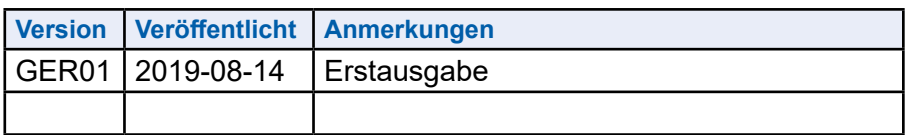

**0.2 Handelsmarken und Warenzeichen** 

Saia PCD® und Saia PG5® sind registrierte Warenzeichen der Saia-Burgess Controls AG.

Technische Veränderungen basieren auf dem aktuellen technischen Stand.

Saia-Burgess Controls AG, 2019. ® Alle Rechte vorbehalten.

Publiziert in der Schweiz

Anwender-Handbuch Q.NET-xTX | Dokument 26-667 – Ausgabe GER01 | 2019-08-14 0 0-3

Inhalt

# <span id="page-4-0"></span>**1 Sicherheitshinweise**

#### **1.1 Allgemeine Sicherheitsvorschriften**

Sie betreiben dieses Gerät mit Elektrizität. Der unsachgemäße Gebrauch dieses Gerätes birgt das Risiko von Personen- oder Sachschaden. Der einwandfreie und sichere Betrieb dieses Gerätes setzt sachgemäßen Transport, fachgerechte Lagerung und Montage sowie sorgfältige Bedienung und Instandhaltung voraus.

- Lesen Sie vor dem Anschließen jedweder Kabel diese Dokumentation, die Sicherheitshinweise und Warnungen.
- Nehmen Sie ausschließlich unbeschädigte Teile in Betrieb.
- Das Gerät beinhaltet keine Servicebauteile. Bei Funktionsstörungen oder Beschädigungen schalten Sie die Versorgungsspannung ab und senden das Gerät zur Überprüfung an SBC.

#### **1.2 Bestimmungsgemäßer Gebrauch**

- Verwenden Sie das Produkt ausschließlich für die Anwendungsfälle, welche die Hirschmann-Produktinformationen einschließlich dieses Handbuches beschreiben.
- Betreiben Sie das Produkt ausschließlich innerhalb der technischen Spezifikationen.
	- Siehe 7.7 [Technische Daten" auf Seite 7-1](#page-22-1)
- Verbinden Sie das Produkt ausschließlich mit Komponenten, die den Anforderungen des jeweiligen Anwendungsfalles genügen.

#### **1.3 Anforderungen an den Installationsort**

■ Bauen Sie das Gerät in eine Brandschutzumhüllung gemäß EN 60950-1 ein.

#### **1.4 Gerätegehäuse**

Das Öffnen des Gehäuses bleibt ausschließlich den vom Hersteller autorisierten Technikern vorbehalten.

- Stecken Sie niemals spitze Gegenstände (schmale Schraubendreher, Drähte oder Ähnliches) in das Innere des Gerätes oder in die Anschlussklemmen für elektrische Leiter. Berühren Sie die Anschlussklemmen nicht.
- Halten Sie die Lüftungsschlitze frei, so dass die Luft frei zirkuliert. Siehe "7.1 [Allgemeine technische Daten" auf Seite 7-1](#page-22-2).
- Montieren Sie das Gerät in aufrechter Position.

#### <span id="page-5-0"></span>**1.5 Anforderungen an die Qualifikation des Personals**

■ Setzen Sie ausschließlich qualifiziertes Personal für Arbeiten am Gerät ein.

Qualifiziertes Personal zeichnet sich durch folgende Punkte aus:

- **F** Das qualifizierte Personal hat eine angemessene Ausbildung. Die Ausbildung sowie die praktischen Kenntnisse und Erfahrungen bilden seine Qualifikation. Diese ist die Voraussetzung, um Stromkreise, Geräte und Systeme gemäß den aktuellen Standards der Sicherheitstechnik anzuschließen, zu erden und zu kennzeichnen.
- **F** Das qualifizierte Personal ist sich der Gefahren bewusst, die bei seiner Arbeit bestehen.
- ► Das qualifizierte Personal kennt angemessene Maßnahmen gegen diese Gefahren, um das Risiko für sich und andere Personen zu verringern.
- ▶ Das qualifizierte Personal bildet sich regelmäßig weiter.

#### **1.6 Nationale und internationale Sicherheitsvorschriften**

Achten Sie auf die Übereinstimmung der elektrischen Installation mit lokalen oder nationalen Sicherheitsvorschriften.

#### **1.7 Erden**

Die Erdung des Gerätes erfolgt über einen 3-poligen Klemmblock.

■ Verwenden Sie für den Erdungsleiter einen Leiterquerschnitt, der nicht kleiner ist als der Querschnitt des Versorgungsspannungsanschlusses, mindestens jedoch von 0,5 mm² (AWG20).

#### **1.8 Schirmungsmasse**

Die Schirmungsmasse der anschließbaren Twisted-Pair-Kabel ist elektrisch leitend mit dem Erdungsanschluss verbunden.

■ Achten Sie beim Anschließen eines Kabelsegmentes mit kontaktiertem Schirmungsgeflecht auf mögliche Erdschleifen.

#### <span id="page-6-0"></span>**1.9 Voraussetzungen für das Anschließen elektrischer Leiter**

Stellen Sie vor **jedem** Anschließen der elektrischen Leiter sicher, dass die genannten Voraussetzungen erfüllt sind.

**Allgemeine Voraussetzungen für das Anschließen von elektrischen Leitern**

**Folgende Voraussetzungen gelten uneingeschränkt:**

- $\blacktriangleright$  Die elektrischen Leiter sind spannungsfrei.
- $\blacktriangleright$  Die verwendeten Kabel sind für den Temperaturbereich des Anwendungsfalles zugelassen.
- ► Die geschaltete Spannung entspricht den Anforderungen an eine Sicherheitskleinspannung (Safety Extra-low Voltage, SELV) gemäß IEC/EN 60950-1.
- **F** Relevant für Nordamerika: Verwenden Sie ausschließlich 60/75-°C-Kupferdraht oder 75-°C-Kupferdraht (Cu).

**Voraussetzungen für das Anschließen der Versorgungsspannung**

**Folgende Voraussetzungen gelten uneingeschränkt:**

- **F** Die Versorgungsspannung entspricht der auf dem Typschild des Gerätes angegebenen Spannung.
- ► Die Spannungsversorgung entspricht der Überspannungskategorie I oder II.
- ▶ Die Spannungsversorgung besitzt eine leicht zugängliche Trennvorrichtung (z. B. einen Schalter oder eine Steckeinrichtung). Diese Trennvorrichtung ist eindeutig gekennzeichnet. So ist im Notfall klar, welche Trennvorrichtung zu welchem Spannungsversorgungskabel gehört.
- ► Das Spannungsversorgungskabel ist für die Spannung, den Strom und die physische Belastung geeignet. SBC empfiehlt einen Leiterquerschnitt von 0,5 mm² (AWG20).
- ▶ Der Leiterquerschnitt des Erdungsleiters ist gleich groß oder größer als der Leiterquerschnitt der Spannungsversorgungskabel.

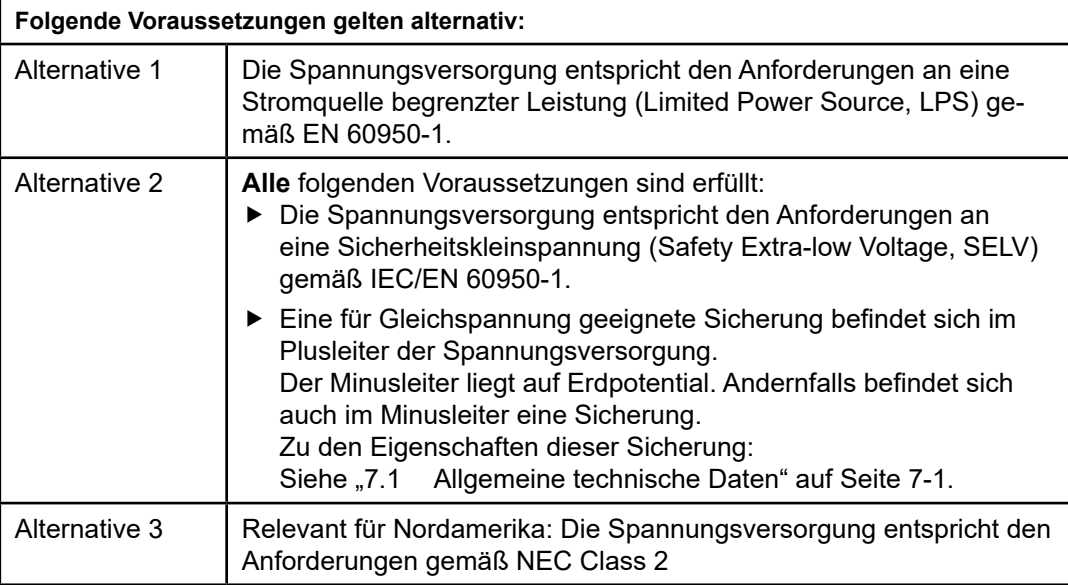

#### <span id="page-7-0"></span>**1.10 Versorgungsspannung**

Die Versorgungsspannung ist ausschließlich über Schutzbauelemente mit dem Erdanschluss verbunden.

#### **1.11 CE-Kennzeichnung**

Entsprechend gekennzeichnete Geräte stimmen mit den Vorschriften der folgenden Europäischen Richtlinie(n) überein:

- 2011/65/EU (RoHS) Richtlinie des Europäischen Parlamentes und des Rates zur Beschränkung der Verwendung bestimmter gefährlicher Stoffe in Elektro- und Elektronikgeräten.
- 2014/30/EU (EMV)

Richtlinie des Europäischen Parlamentes und des Rates zur Angleichung der Rechtsvorschriften der Mitgliedstaaten über die elektromagnetische Verträglichkeit.

Die EU-Konformitätserklärung wird gemäß den oben genannten EURichtlinie(n) für die zuständigen Behörden zur Verfügung gehalten bei:

Hirschmann Automation and Control GmbH Stuttgarter Str. 45-51 72654 Neckartenzlingen **Deutschland** Tel.: +49 1805 141538

Das Gerät ist einsetzbar im Industriebereich.

- Störfestigkeit: EN 61000-6-2
- Störaussendung: EN 55022

Nähere Informationen zu technischen Normen finden Sie hier:

..7 [Technische Daten" auf Seite 7-1](#page-22-1)

Voraussetzung für die Einhaltung der EMV-Grenzwerte ist die strikte Einhaltung der in dieser Beschreibung und Betriebsanleitung angegebenen Aufbaurichtlinien.

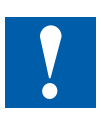

**Warnung!** Dies ist eine Einrichtung der Klasse A. Diese Einrichtung kann im Wohnbereich Funkstörungen verursachen; in diesem Fall kann vom Betreiber verlangt werden, angemessene Maßnahmen durchzuführen.

#### <span id="page-8-0"></span>**1.12 FCC-Hinweis**

Dieses Gerät entspricht Teil 15 der FCC-Vorschriften. Das Funktionieren ist abhängig von den zwei folgenden Bedingungen: (1) dieses Gerät darf keine schädlichen Störungen verursachen; (2) dieses Gerät muss jede empfangene Störung akzeptieren, einschließlich der Störungen, die unerwünschtes Funktionieren bewirken könnten.

Es wurde nach entsprechender Prüfung festgestellt, dass dieses Gerät den Anforderungen an ein Digitalgerät der Klasse A gemäß Teil 15 der FCC-Vorschriften entspricht.

Diese Anforderungen sind darauf ausgelegt, einen angemessenen Schutz gegen Funkstörungen zu bieten, wenn das Gerät im gewerblichen Bereich eingesetzt wird. Das Gerät erzeugt und verwendet Hochfrequenzen und kann diese auch ausstrahlen. Wenn es nicht entsprechend dieser Betriebsanleitung installiert und benutzt wird, kann es Störungen des Funkverkehrs verursachen. Der Betrieb dieses Gerätes in einem Wohnbereich kann ebenfalls Funkstörungen verursachen; der Benutzer ist in diesem Fall verpflichtet, Funkstörungen auf seine Kosten zu beseitigen.

#### **1.13 Recycling-Hinweis**

Dieses Gerät ist nach seiner Verwendung entsprechend den aktuellen Entsorgungsvorschriften Ihres Landkreises, Landes und Staates als Elektronikschrott einer geordneten Entsorgung zuzuführen.

WEEE-Richtlinie: Am Ende der Verwendungszeit sollten die Verpackung und das Produkt über ein entsprechendes Recycling-Zentrum entsorgt werden. Nicht mit normalem Hausmüll entsorgen. Nicht verbrennen.

**1**

# <span id="page-9-0"></span>**2 Beschreibung**

#### **2.1 Allgemeine Beschreibung des Gerätes**

Die Q.NET-Geräte sind konzipiert für die speziellen Anforderungen der industriellen Automatisierung. Sie erfüllen die relevanten Industriestandards, bieten eine sehr hohe Betriebssicherheit auch unter extremen Bedingungen, langjährige Verfügbarkeit und Flexibilität.

Sie haben zahlreiche Möglichkeiten, die Merkmale des Gerätes zu kombinieren.

#### **2.2 Gerätename und Produktcode**

Der Gerätename entspricht dem Produktcode. Der Produktcode setzt sich zusammen aus Merkmalen mit festgelegten Positionen. Die Merkmalswerte stehen für bestimmte Produkteigenschaften.

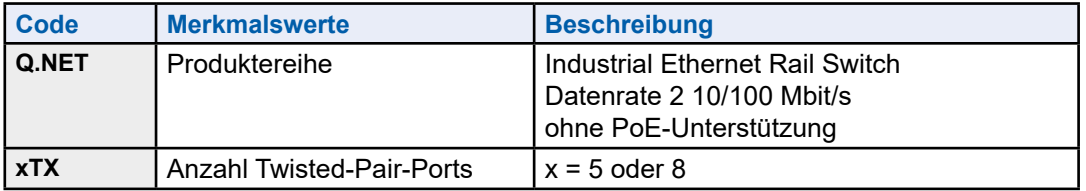

Tab. 1: Gerätename und Produktcode

# <span id="page-10-0"></span>**2.3 Geräteansicht**

## **2.3.1 Q.NET-5TX**

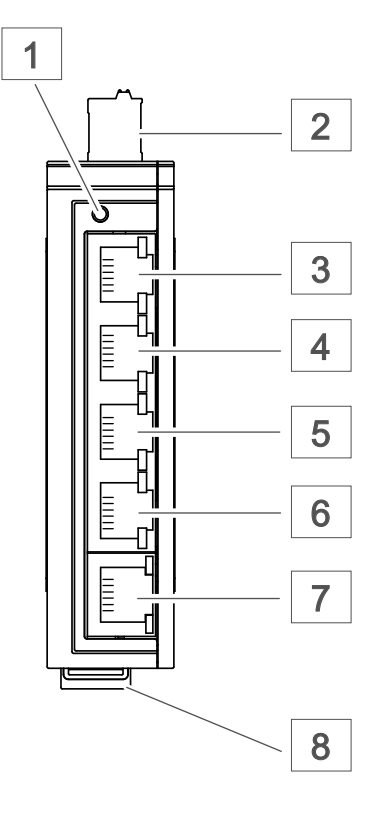

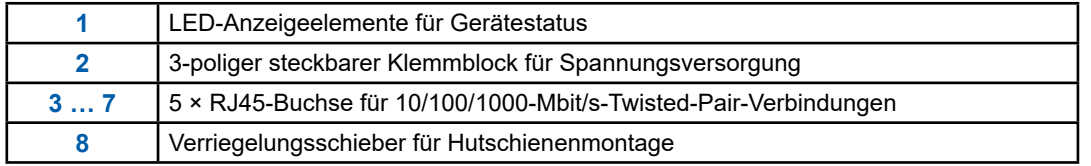

#### Geräteansicht | Spannungsversorgung

#### <span id="page-11-0"></span>**2.3.2 Q.NET-8TX**

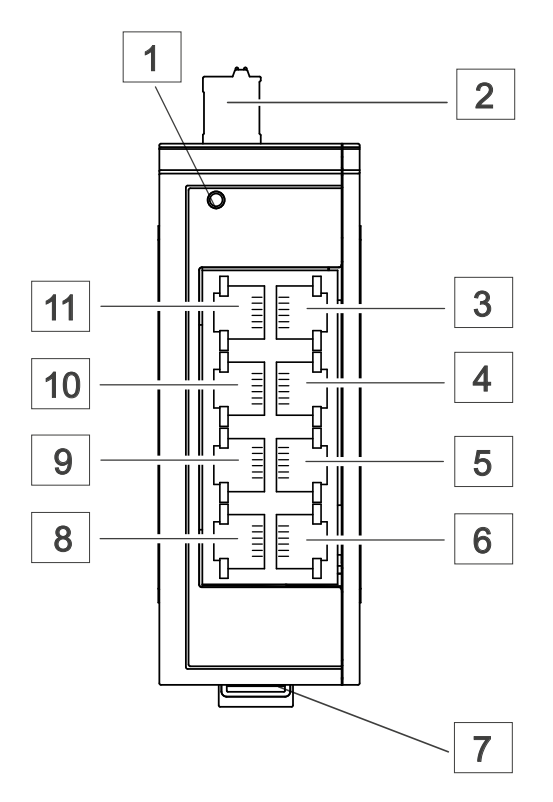

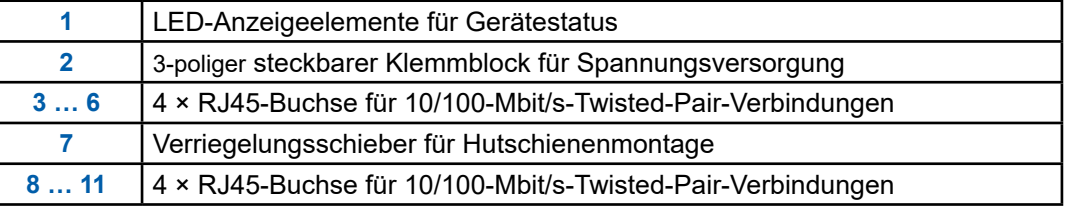

#### **2.4 Spannungsversorgung**

Sie haben folgende Möglichkeiten, Ihr Gerät mit Spannung zu versorgen:

■ **Spannungsversorgung über einen 3-poligen Klemmblock**  Zur Spannungsversorgung des Gerätes steht ein 3-poliger Klemmblock zur Verfügung.

Weitere Informationen finden Sie unter "3.3 Klemmblock für die Versorgungsspannung und Erdung verdrahten" auf Seite 3-3.

#### <span id="page-12-0"></span>**2.5 Ethernet-Ports**

#### **2.5.1 10/100-Mbit/s-Twisted-Pair-Port**

Dieser Port ist als RJ45-Buchse ausgeführt.

Der 10/100-Mbit/s-Twisted-Pair-Port bietet Ihnen die Möglichkeit, Netzkomponenten entsprechend der Norm IEEE 802.3 10BASE-T/100BASE-TX anzuschließen.

Dieser Port unterstützt:

- $\blacktriangleright$  Autonegotiation
- $\blacktriangleright$  Autopolarity
- $\blacktriangleright$  Autocrossing
- ▶ 100 Mbit/s halbduplex, 100 Mbit/s vollduplex
- $\blacktriangleright$  10 Mbit/s halbduplex, 10 Mbit/s vollduplex

#### **2.6 Pinbelegungen**

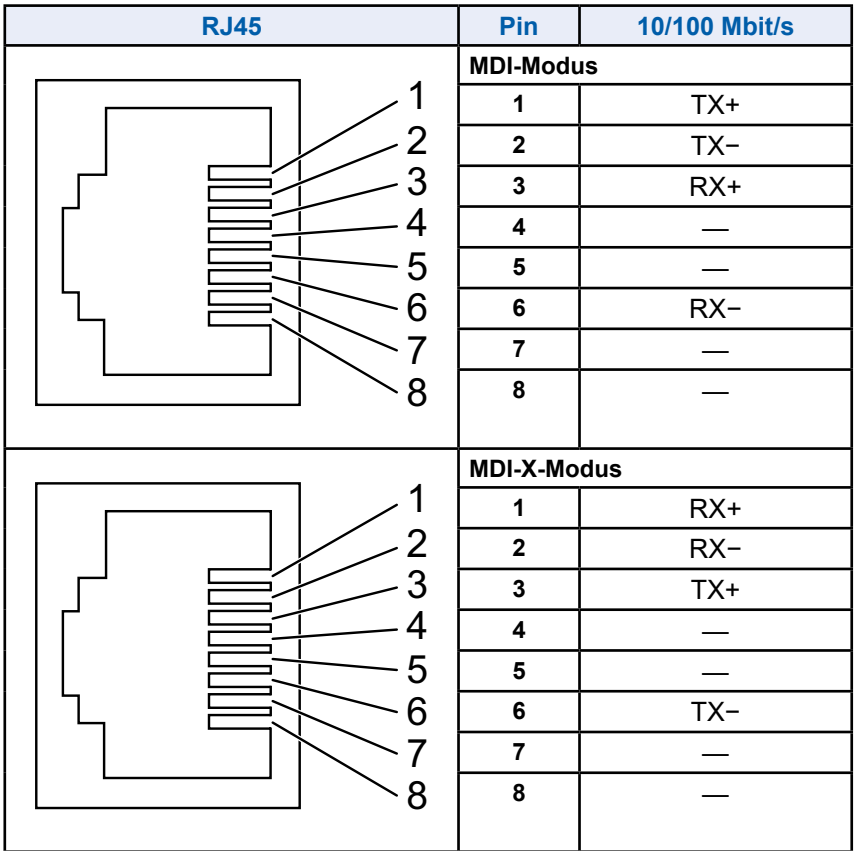

# <span id="page-13-0"></span>**2.7 Anzeigeelemente**

Nach dem Anlegen der Versorgungsspannung führt das Gerät einen Selbsttest durch. Während dieser Aktionen leuchten die unterschiedlichen LEDs auf.

#### **2.7.1 Gerätestatus**

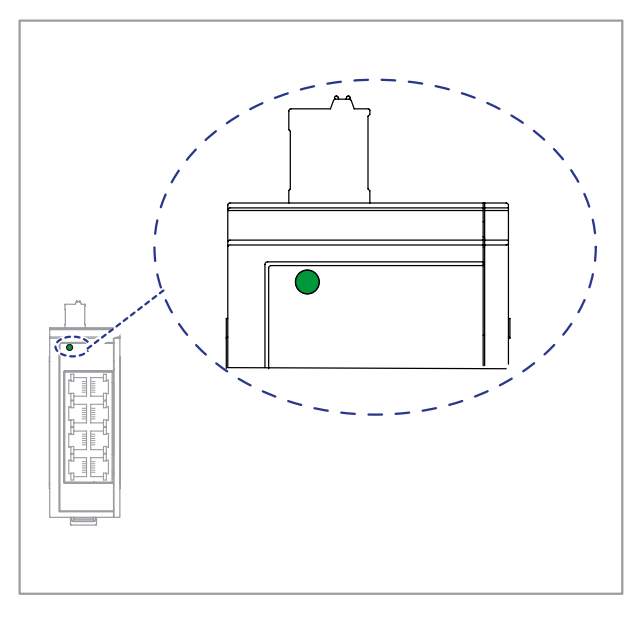

Diese LED gibt Auskunft über den Zustand der Spannungsversorgung.

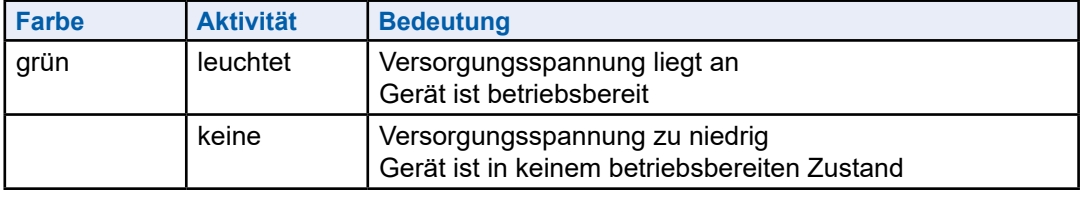

#### Anzeigeelemente

#### <span id="page-14-0"></span>**2.7.2 Portstatus**

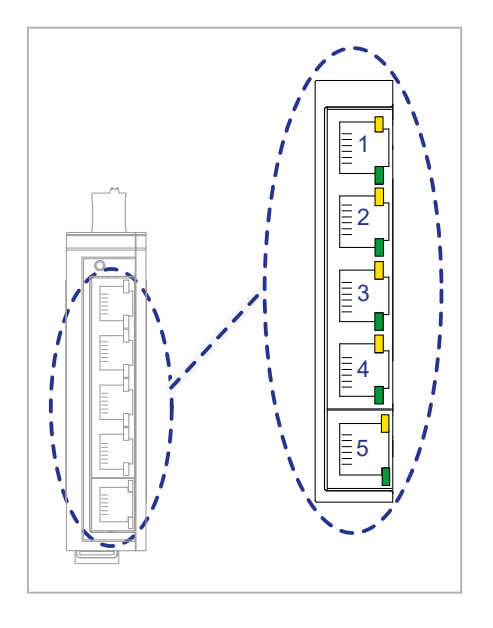

Diese LEDs zeigen Port-bezogene Informationen an.

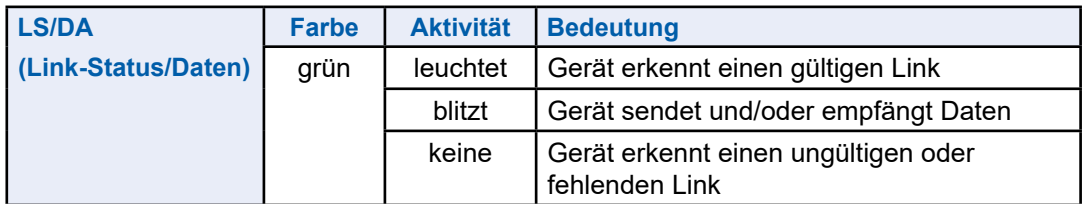

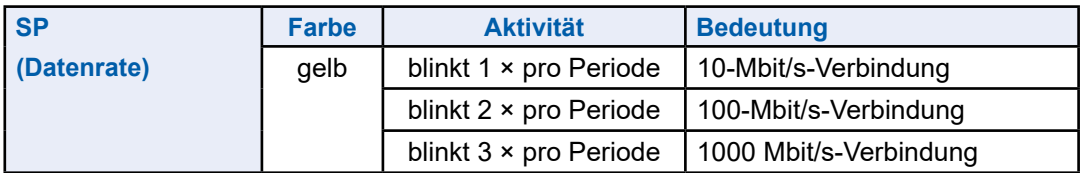

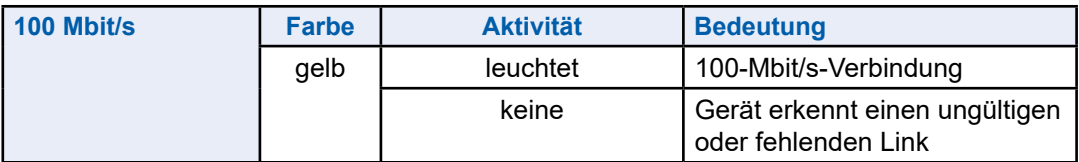

**2**

# <span id="page-15-0"></span>**3 Installation**

Die Geräte sind für die Praxis in der rauen industriellen Umgebung entwickelt.

Das Gerät wird in betriebsbereitem Zustand ausgeliefert.

Führen Sie folgende Schritte aus, um das Gerät zu installieren:

- $\blacktriangleright$  Paketinhalt prüfen
- $\blacktriangleright$  Gerät montieren
- Klemmblock für die Versorgungsspannung und Erdung verdrahten
- Gerät in Betrieb nehmen
- $\blacktriangleright$  Datenkabel anschließen

#### **3.1 Paketinhalt prüfen**

- Überprüfen Sie, ob das Paket alle unter "7.6 [Lieferumfang" auf Seite](#page-25-1) 7-4 genannten Positionen enthält.
- Überprüfen Sie die Einzelteile auf Transportschäden

#### <span id="page-16-0"></span>**3.2 Gerät montieren**

Sie haben folgende Möglichkeiten, Ihr Gerät zu montieren:

- $\blacktriangleright$  Auf die Hutschiene montieren
- ▶ Auf eine ebene Fläche montieren

#### **3.2.1 Auf die Hutschiene montieren**

#### Voraussetzung:

Das Gerät ist für die Montage auf eine 35-mm-Hutschiene nach DIN EN 60715 vorbereitet.

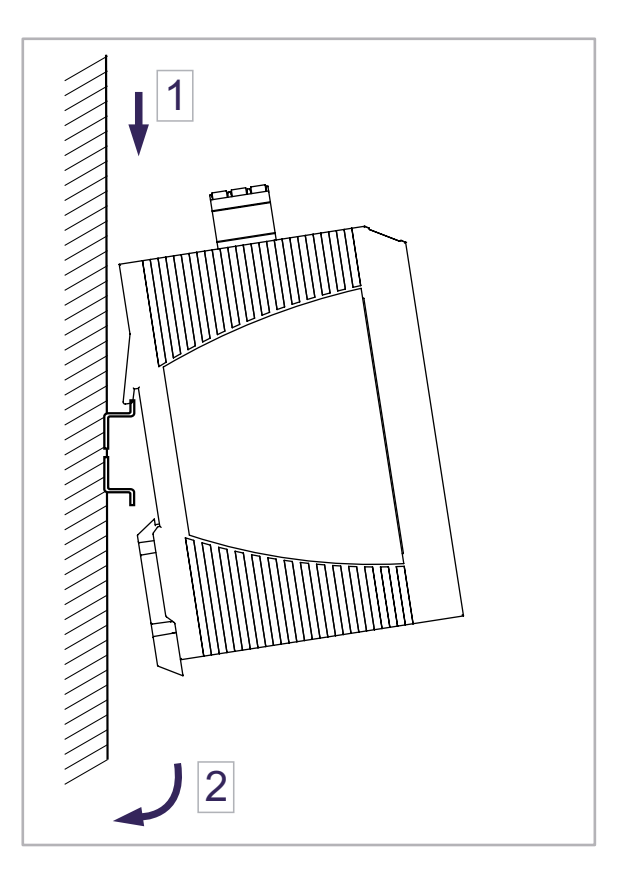

Gehen Sie wie folgt vor:

- Hängen Sie die obere Rastführung des Gerätes in die Hutschiene ein.
- Ziehen Sie den Verriegelungsschieber mit einem Schraubendreher nach unten.
- Rasten Sie das Gerät ein, indem Sie den Verriegelungsschieber loslassen.

### <span id="page-17-0"></span>**3.3 Klemmblock für die Versorgungsspannung und Erdung verdrahten**

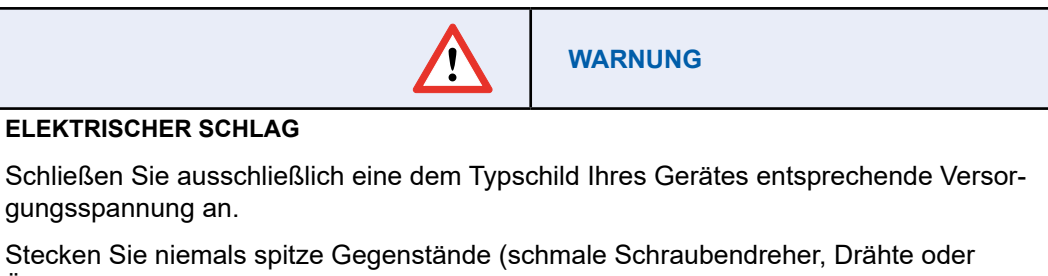

Ähnliches) in die Anschlussklemmen für die Versorgungsspannung und berühren Sie die Klemmen nicht.

**Das Nicht-Beachten dieser Anweisung kann zu Tod, schwerer Körperverletzung oder Materialschäden führen.**

Die Erdung und der Anschluss der Versorgungsspannung erfolgen über einen 3-poligen Klemmblock.

Die Versorgungsspannung ist ausschließlich über Schutzbauelemente mit dem Erdanschluss verbunden.

Die Schirmungsmasse der anschließbaren Twisted-Pair-Kabel ist elektrisch leitend mit dem Erdungsanschluss verbunden.

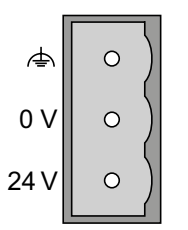

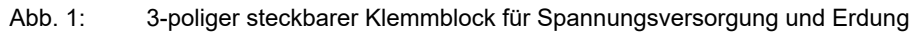

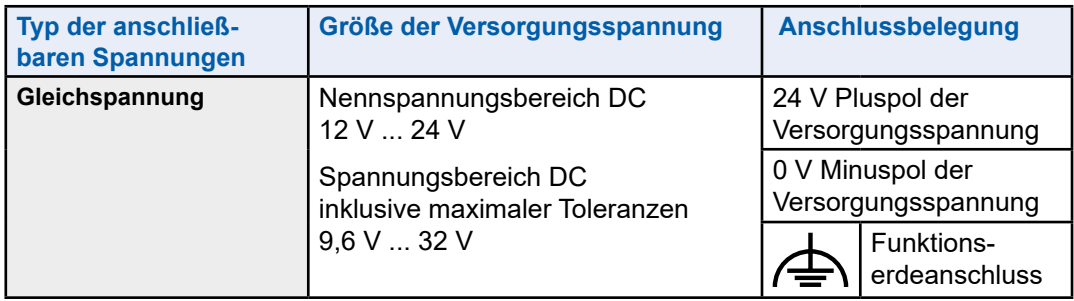

Tab. 2: Typ und Größe der Versorgungsspannung, Pinbelegung am Gerät

Gehen Sie wie folgt vor:

- Schaffen Sie die notwendigen Voraussetzungen für das Anschließen der Versorgungsspannung. Siehe "Voraussetzungen für das Anschließen der Versorgungsspannung" auf Seite 1-3.
- Ziehen Sie den Klemmblock vom Gerät ab.
- Verdrahten Sie den Erdungsanschluss.
- Verdrahten Sie die Spannungsversorgungskabel.
- Stecken Sie den Klemmblock in den Anschluss am Gerät.

#### <span id="page-18-0"></span>**3.5 Gerät in Betrieb nehmen**

Mit dem Anlegen der Versorgungsspannung über den Klemmblock nehmen Sie das Gerät in Betrieb.

#### **3.6 Datenkabel anschließen**

Beachten Sie folgende allgemeine Empfehlungen zur Datenverkabelung in Umgebungen mit hohem elektrischem Störpotential:

- ▶ Wählen Sie die Länge der Datenkabel so kurz wie möglich.
- ▶ Verwenden Sie für die Datenübertragung zwischen den Gebäuden optische Datenkabel.
- ▶ Sorgen Sie bei Kupferverkabelung für einen ausreichenden Abstand zwischen Spannungsversorgungskabeln und Datenkabeln. Installieren Sie die Kabel idealerweise in separaten Kabelkanälen.
- ▶ Achten Sie darauf, dass Spannungsversorgungskabel und Datenkabel nicht über große Distanzen parallel verlaufen und idealerweise in separaten Kabelkanälen installiert werden. Wenn eine Reduzierung der induktiven Kopplung erforderlich ist, achten Sie darauf, dass sich die Spannungsversorgungskabel und Datenkabel im Winkel von 90° kreuzen.
- ► Verwenden Sie geschirmte Kabel (SF/UTP-Kabel nach ISO/IEC 11801:2002).
- ► Achten Sie beim Anschließen eines Kabelsegmentes mit kontaktiertem Schirmungsgeflecht auf mögliche Erdschleifen.
- Schließen Sie die Datenkabel entsprechend Ihren Anforderungen an.

# <span id="page-19-0"></span>**4 Überwachung der Umgebungslufttemperatur**

Betreiben Sie das Gerät ausschließlich bis zur angegebenen maximalen Umgebungslufttemperatur.

Siehe "7.1 Allgemeine technische Daten" auf Seite 7-1.

Die Umgebungslufttemperatur ist die Temperatur der Luft 5 cm neben dem Gerät. Sie ist abhängig von den Einbaubedingungen des Gerätes, z. B. dem Abstand zu anderen Geräten oder sonstigen Objekten und der Leistung benachbarter Geräte.

#### <span id="page-20-0"></span>**5 Wartung, Service**

Beim Design dieses Gerätes hat Hirschmann weitestgehend auf den Einsatz von Verschleißteilen verzichtet. Die dem Verschleiß unterliegenden Teile sind so bemessen, dass sie im normalen Gebrauch die Produktlebenszeit überdauern. Betreiben Sie dieses Gerät entsprechend den Spezifikationen.

Prüfen Sie abhängig vom Verschmutzungsgrad der Betriebsumgebung in regelmäßigen Abständen den freien Zugang zu den Lüftungsschlitzen des Gerätes.

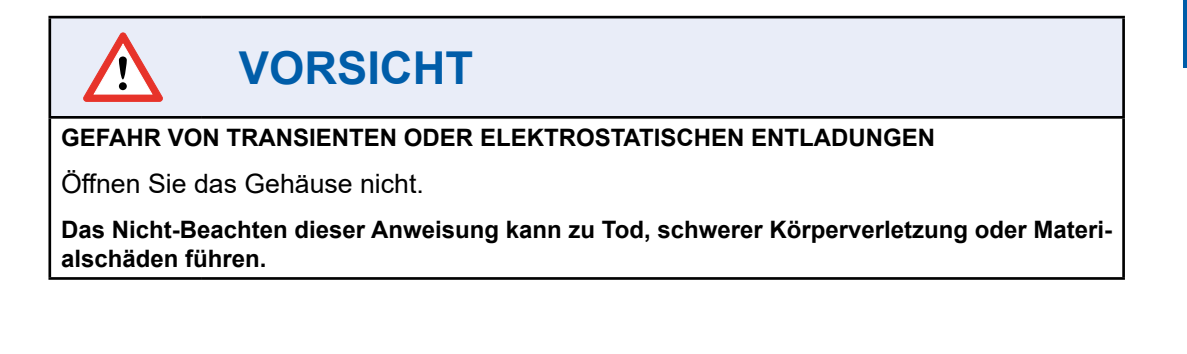

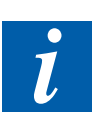

**Anmerkung!** Anmerkung: Informationen zur Abwicklung von Reklamationen finden Sie im Internet unter: <https://www.sbc-support.com/de/services/reparaturservice/>

#### Gerät demontieren

# <span id="page-21-0"></span>**6 Demontage**

### **6.1 Gerät demontieren**

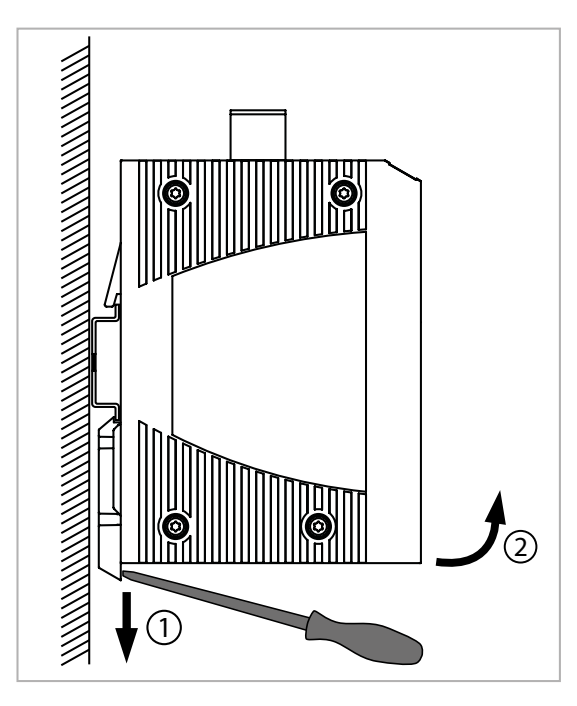

Gehen Sie wie folgt vor:

- Ziehen Sie die Datenkabel ab.
- Schalten Sie die Versorgungsspannung aus.
- Ziehen Sie den Klemmblock vom Gerät ab.
- Ziehen Sie den Verriegelungsschieber mit einem Schraubendreher nach unten.
- Ziehen Sie das Gerät unten von der Hutschiene weg.

# <span id="page-22-1"></span><span id="page-22-0"></span>**7 Technische Daten**

# <span id="page-22-2"></span>**7.1 Allgemeine technische Daten**

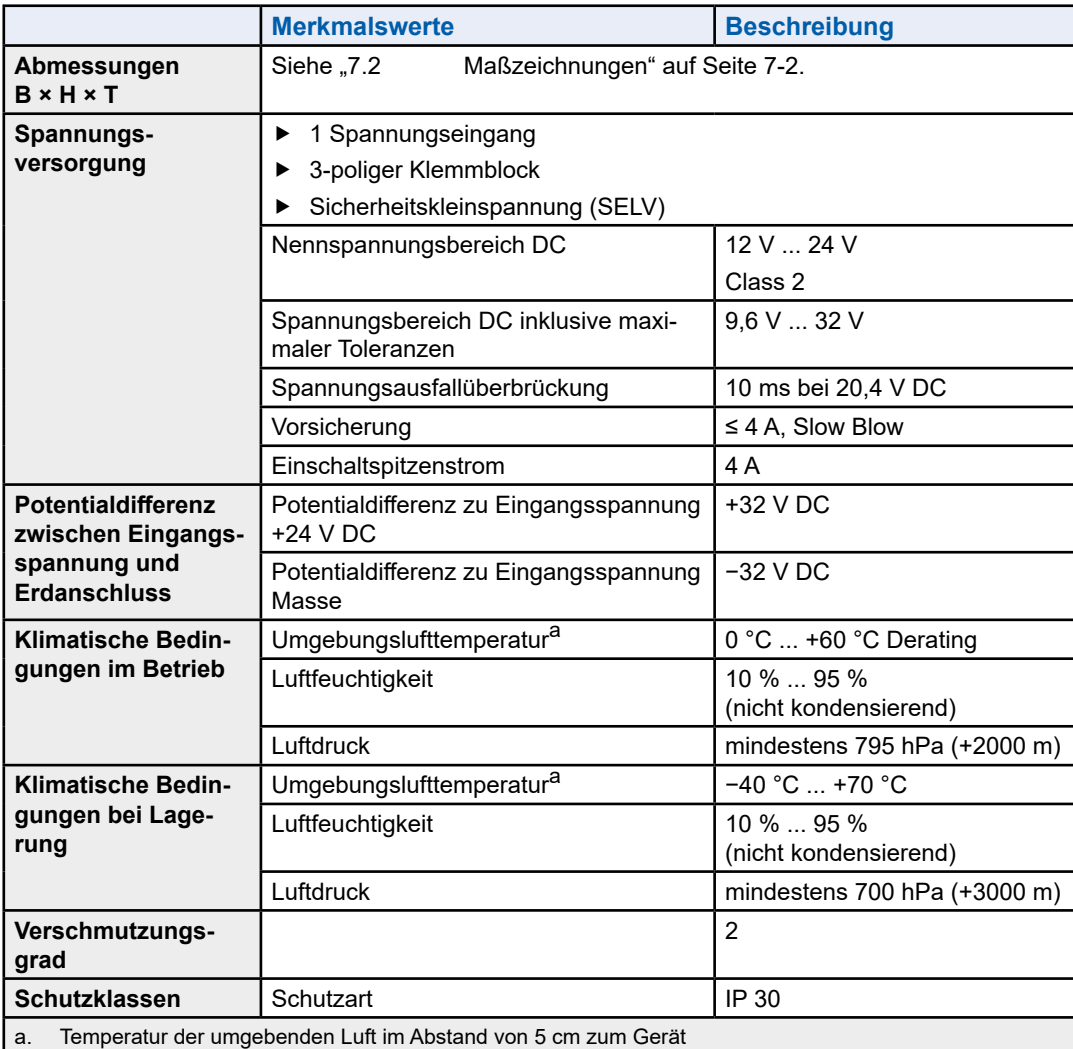

#### Maßzeichnungen

# <span id="page-23-0"></span>**7.2 Maßzeichnungen**

# **7.2.1 Q.NET-5TX**

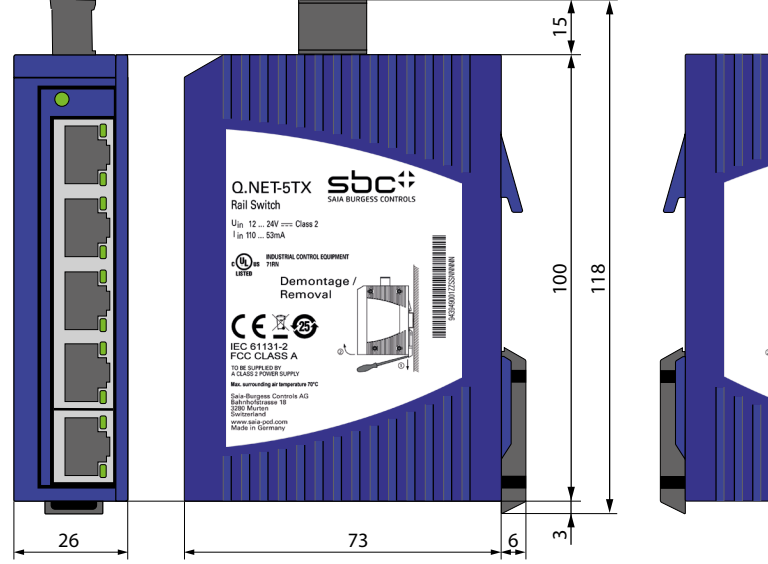

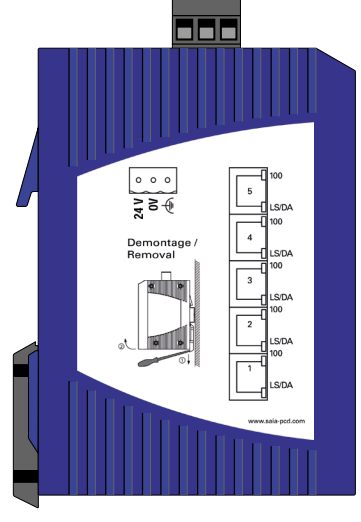

#### **7.2.2 Q.NET-8TX**

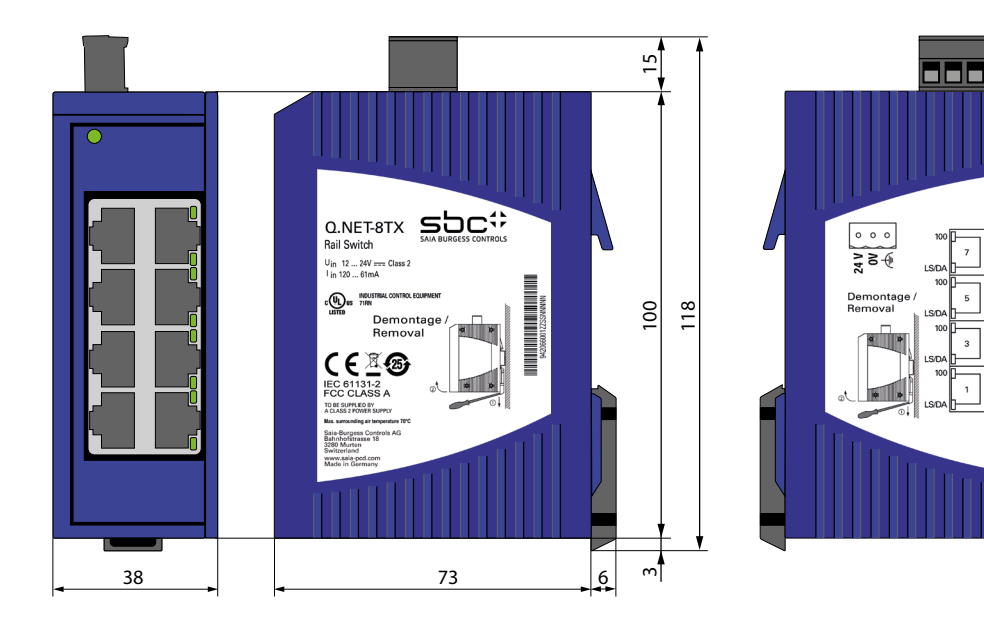

#### EMV und Festigkeit | Netzausdehnung

# <span id="page-24-0"></span>**7.3 EMV und Festigkeit**

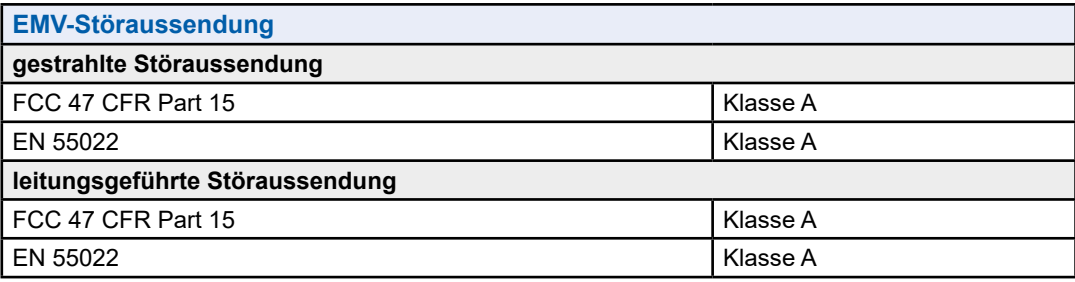

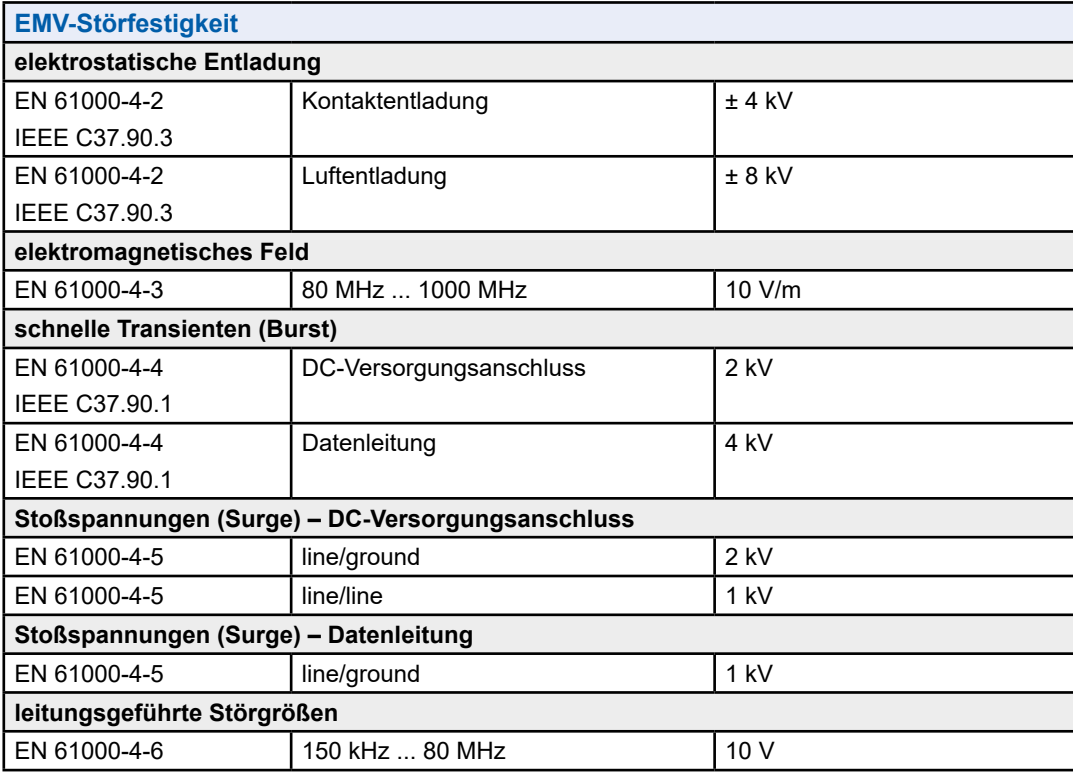

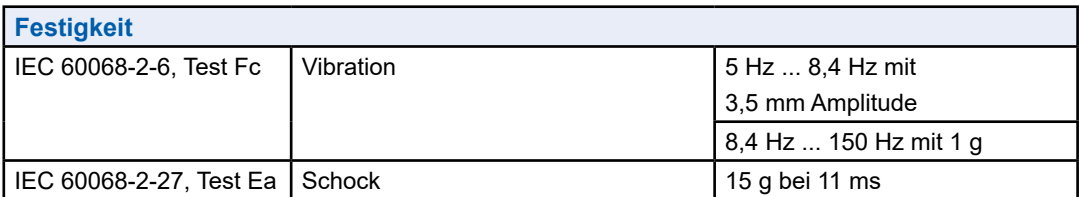

# **7.4 Netzausdehnung**

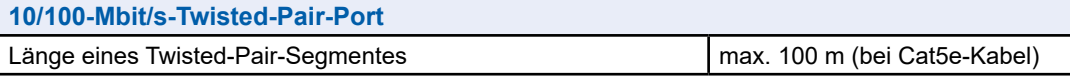

Diverse

#### <span id="page-25-0"></span>**7.5 Leistungsaufnahme/Leistungsabgabe bei 24 V DC**

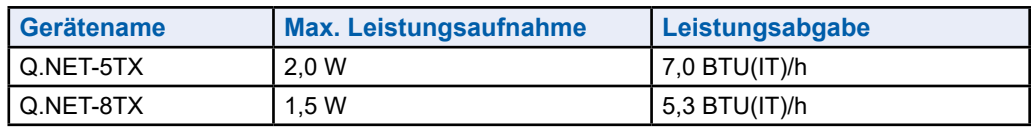

#### <span id="page-25-1"></span>**7.6 Lieferumfang**

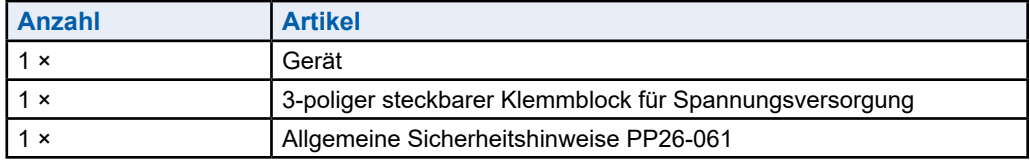

#### **7.7 Zugrundeliegende technische Normen**

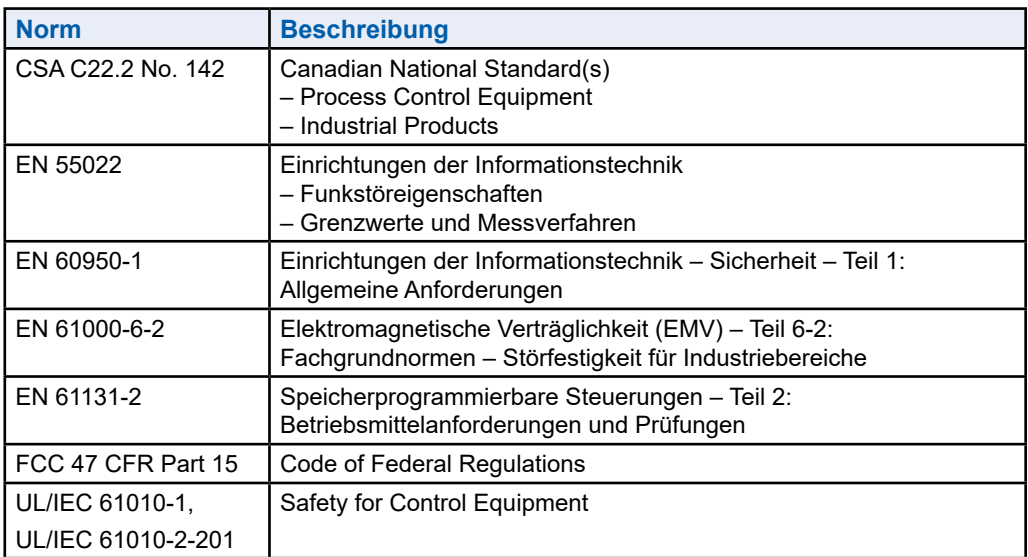

Tab. 3: Liste der technischen Normen

Ein Gerät besitzt ausschließlich dann eine Zulassung nach einer bestimmten technischen Norm, wenn das Zulassungskennzeichen auf dem Gerätegehäuse steht.

Das Gerät erfüllt die genannten technischen Normen im Allgemeinen in der aktuellen Fassung.

**A**

# <span id="page-26-0"></span>**A Anhang**

#### **A.1 Icons**

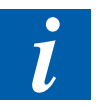

Dieses Symbol weist auf weitere Informationen hin, die in diesem oder einem anderen Handbuch oder in technischen Unterlagen zu diesem Thema existieren. Zu solchen Dokumenten gibt es keine direkten Verweise.

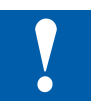

Dieses Symbol bezeichnet Anweisungen, die streng befolgt werden müssen.

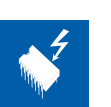

Dieses Symbol warnt den Leser, dass Komponenten durch elektrostatische Entladung bei Berührung beschädigt werden können.

**Empfehlung:** berühren Sie zumindest den Minuspol des Systems (Gehäuse PGU-Stecker) bevor Sie mit den elektronischen Teilen in Kontakt kommen. Noch besser ist es, ein geerdetes Band am Handgelenk zu tragen, das mit dem Minuspol des Systems verbunden ist.

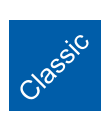

Erklärungen neben diesem Symbol sind nur für die Saia PCD® Klassikserie gültig.

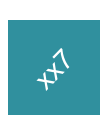

Erklärungen neben diesem Symbol sind nur für die Saia PCD® xx7-Serie gültig.

#### <span id="page-27-0"></span>**A.2 Kontakt**

#### **Saia-Burgess Controls AG**

Bahnhofstrasse 18 3280 Murten, Schweiz

Telefon .................................... +41  265803000 Fax.......................................... +41  265803499

E-Mail Support: ...................... [support@saia-pcd.com](mailto:support%40saia-pcd.com?subject=Feedback%20vom%20Handbuch%2027-667_GER01) Supportseite: ............................... [www.sbc-support.com](http://www.sbc-support.com) SBC Seite: ............................. [www.saia-pcd.com](http://www.saia-pcd.com)

Internationale Vertretungen & SBC Verkaufsgesellschaften: ..... [www.saia-pcd.com/contact](http://www.saia-pcd.com/contact)

#### **Postadresse für Rücksendungen von Kunden des Verkaufs Schweiz:**

#### **Saia-Burgess Controls AG**

Service Après-Vente Bahnhofstrasse 18 3280 Murten, Schweiz